# **How to Change Your YouTube Language or Content Location**

YouTube automatically detects the location from the place you are accessing to set the default language and content location accordingly. While language settings change the text that appears on YouTube, content location settings affect the types of trending or recommended videos. If YouTube cannot find your country, the content location default will be set to the United States. You can change the settings to meet your needs and interests. This article shows you how to change YouTube language or content location settings.

**Note:** The settings are saved in your browser. If you clear your cache and cookies, you will need to reset them.

## **How to change YouTube language:**

Step 1: Go to [https://www.youtube.com.](https://www.youtube.com/)

**Step 2**: Click on your **profile icon** in the upper-right corner of the page.

**Step 3**: Click **Language**.

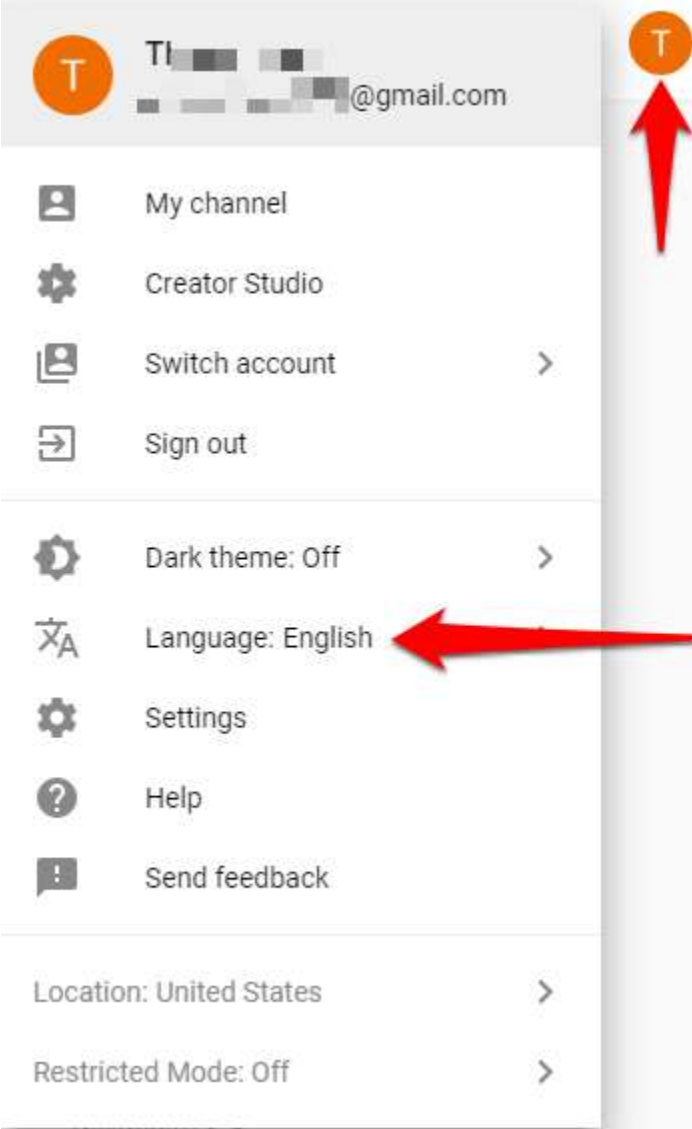

**Step 4**: Select the language you wish to use. The page will be reloaded immediately into the language you choose.

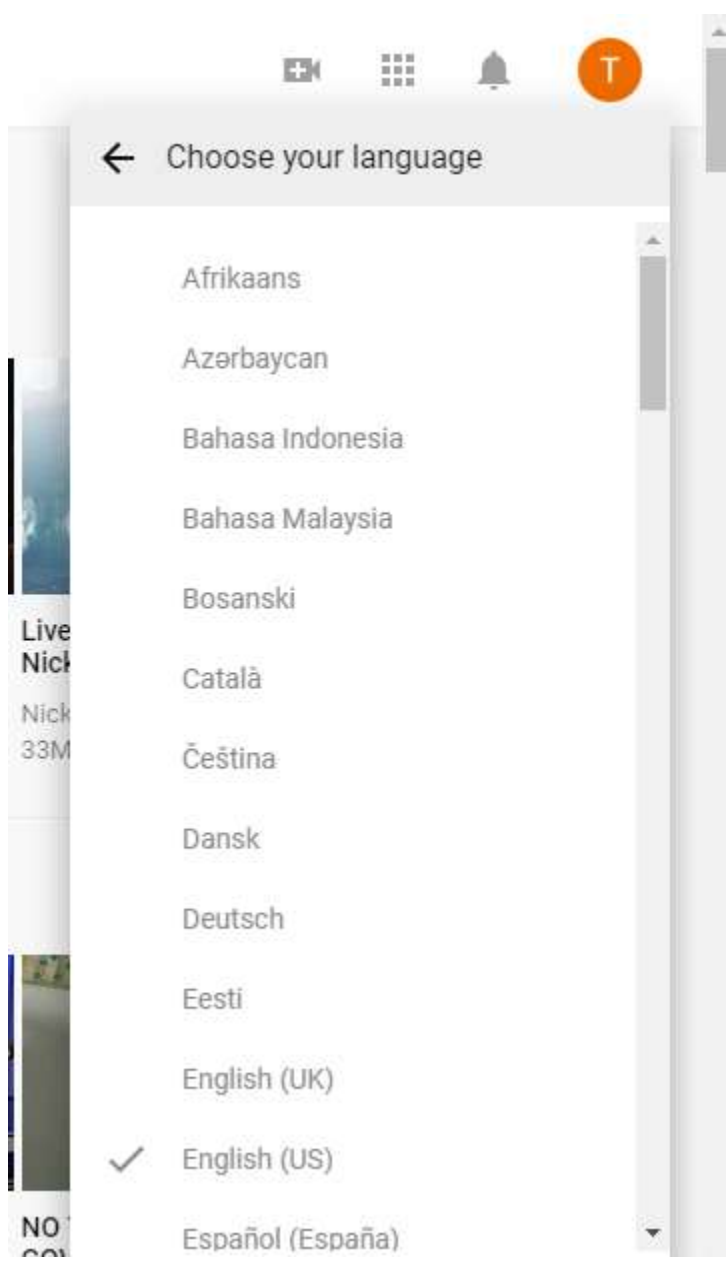

## **Note:**

This action only changes the language of the entire site. YouTube videos remain in their original language.

The YouTube language on your mobile app is the same as the language that you set for your mobile.

## **How to change YouTube content location or country:**

## **On a computer:**

Step 1: Go to [https://www.youtube.com.](https://www.youtube.com/)

**Step 2**: Click on your **profile icon** in the upper-right corner of the page.

**Step 3**: Select **Location** from the drop-down menu.

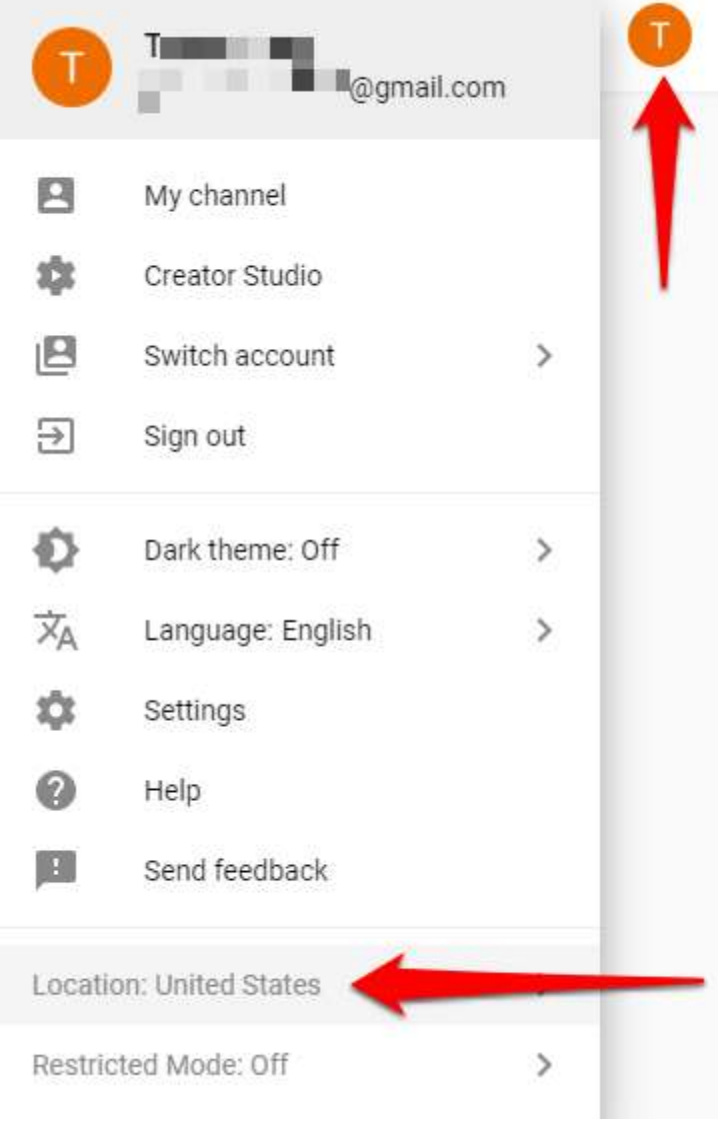

**Step 4:** Select the content location that you want, the page will be reloaded automatically.

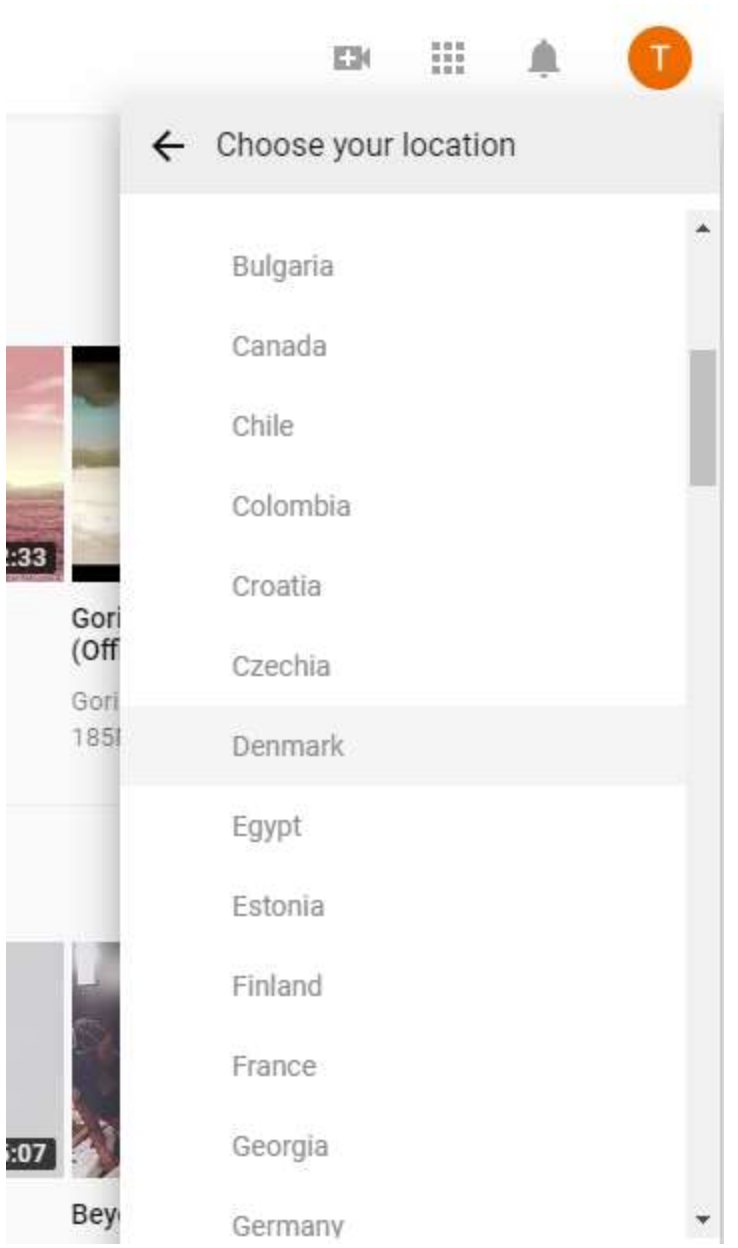

**Note**: This setting only changes the videos and channels shown to you (recommended videos and trending videos). It won't change the language of the site.

## **On the YouTube app:**

**Step 1:** Open the app.

**Step 2:** Tap on your **profile icon** in the upper-right corner of the screen.

**Step 3**: Tap **Settings**.

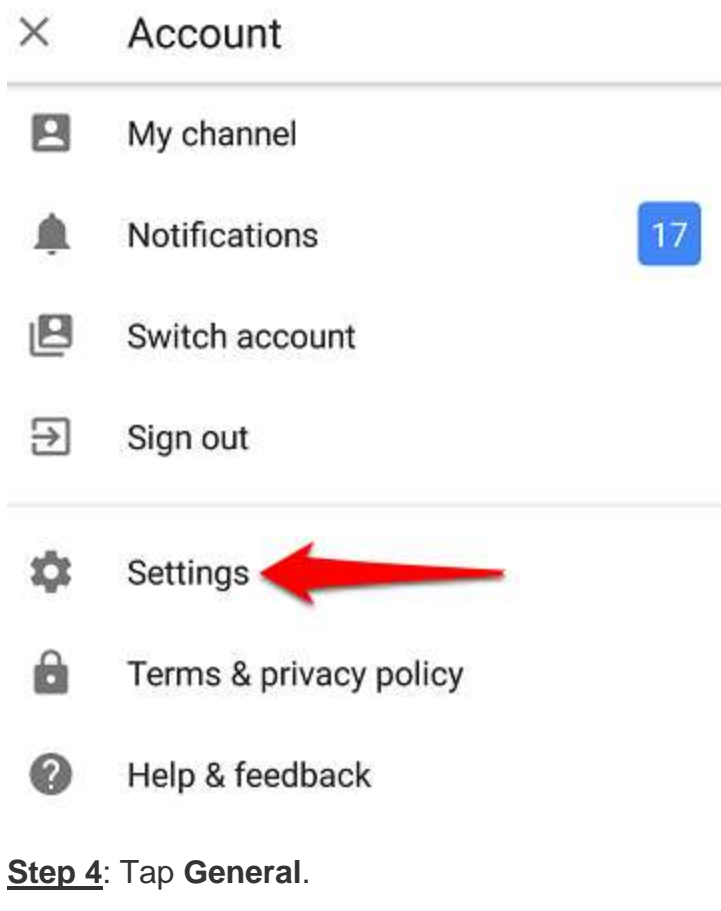

**Step 5**: Tap **Content location**.

#### $\leftarrow$ General

## Limit mobile data usage

Only stream HD video on Wi-Fi

## Double-tap to seek

10 seconds

## Autoplay

When autoplay is enabled, a suggested video will automatically play next.

### Uploads

Specify network preferences for uploads

Content location

**United States** 

### **Restricted Mode**

Restricted Mode hides videos that may contain inappropriate content flagged by users and other signals. No filter is 100% accurate, but it should help you avoid most inappropriate content.

**TO** 

Step 6: Select the country.

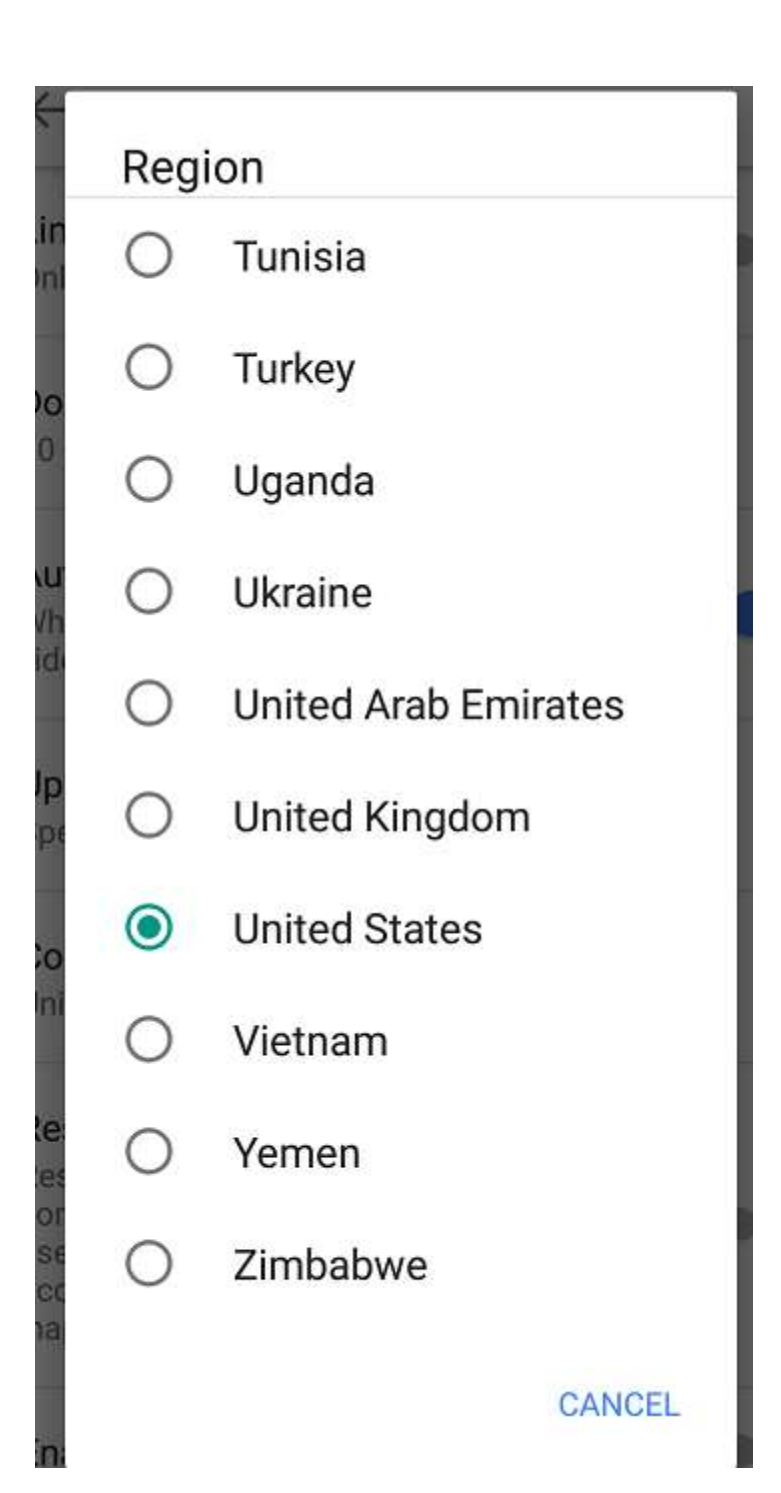